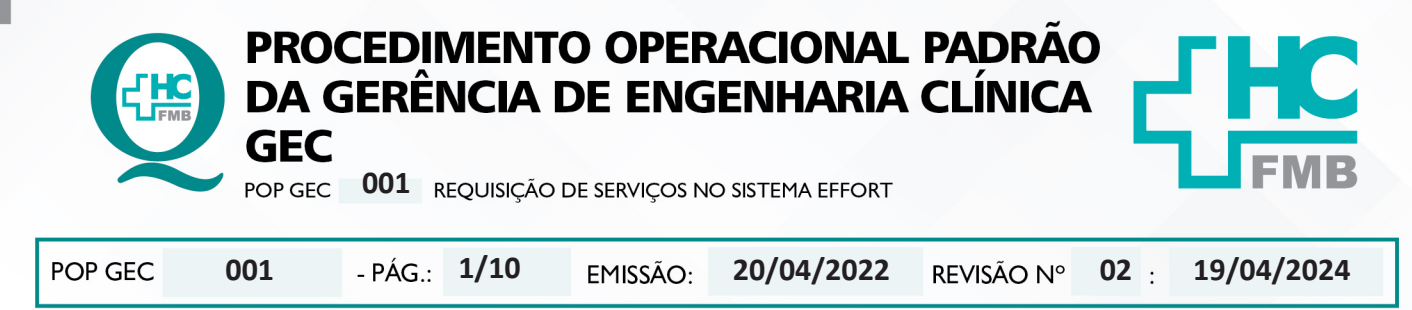

#### **1. OBJETIVO:**

Padronizar a solicitação de Requisições de Serviços à Engenharia Clínica via Sistema EFFORT.

### **2. ABRANGÊNCIA:**

Funcionários do Complexo Autárquico HCFMB.

# **3. MATERIAL E DOCUMENTOS NECESSÁRIOS:**

**3.1. Equipamentos de Proteção Individual (EPI's):** Não se aplica.

**3.2. Materiais e Equipamentos Específicos para o Procedimento:** computador com acesso à internet.

## **4. PROCEDIMENTO:**

- ecessidade de serviços de reparo em algum equipamento;
- tema EFFORT via Portal de Acesso a Sistemas do HCFMB soutraide
- ne "Engenharia Clínica";

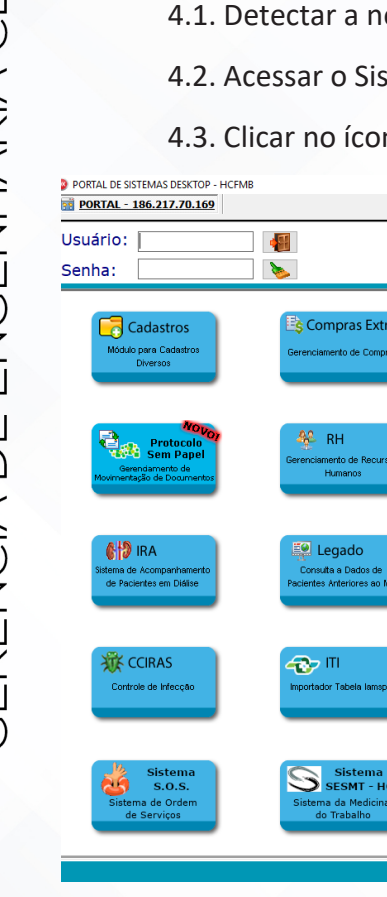

HC<sub>FMB</sub> **SIP CIMED** Portal de Acesso a Sistemas GOVERNO DO EST  $\bullet$  Custo **Orçamentário Portal Mobile Hc** Ouvidoria .<br>Oustos para M -31316M83-MODB<br>Dara Android e EX SSSE **E** NAA **Cadastro**<br>ePaciente  $\Box$  Transporte  $\Box$ Fichario na de Solici<br>ços e Equip ia de Cad<br>Yarão ePi xle de Veíci<br>Transporte 源 LME **C** CAPF Sentinela  $\frac{1}{5}$ <sub>N</sub> NP Portal WE Central de Anexos<br>do Paciente no PEP ema de Nutri<br>Parenteral de Not<br>Anvisa .<br>Espe Licença<br>Alvará **DATA**<br>TRANSPLANT **Depto Financ** 等 Biobanco **O** PAINEL FUI .<br>Sistema Orçament<br>Contábil e Finance sterna de Recados<br>|e Organização Sistema de Controle<br>de Licenças e Alvará ema de Cont<br>de Biobanco **P7629** N NIR **BI HCFMB** Para Cadastrar E-mail<br>Acessar Menu SSSE **SemPapel** <mark>iúdeo Interr</mark><br>de Regulaçã .<br>Sistema de Busca<br>ª Dados Inteligent ENTRE COM USUÁRIO E SENHA E ESCOLHA O SISTEMA

Aprovação - Diretor do Departamento de Infraestrutura: Marcelo Roberto Martins | Gerente da GEC: Vinicius Tadeu Ramires

 $\sigma$ 

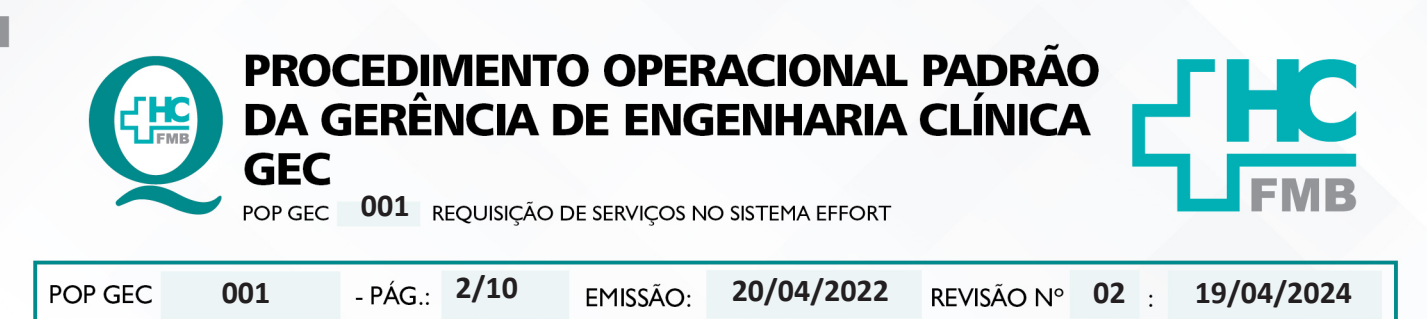

4.4. Ou acessar diretamente pela barra de endereços do browser através do link: "**https:// ses-sp.globalthings.net/Login.aspx**";

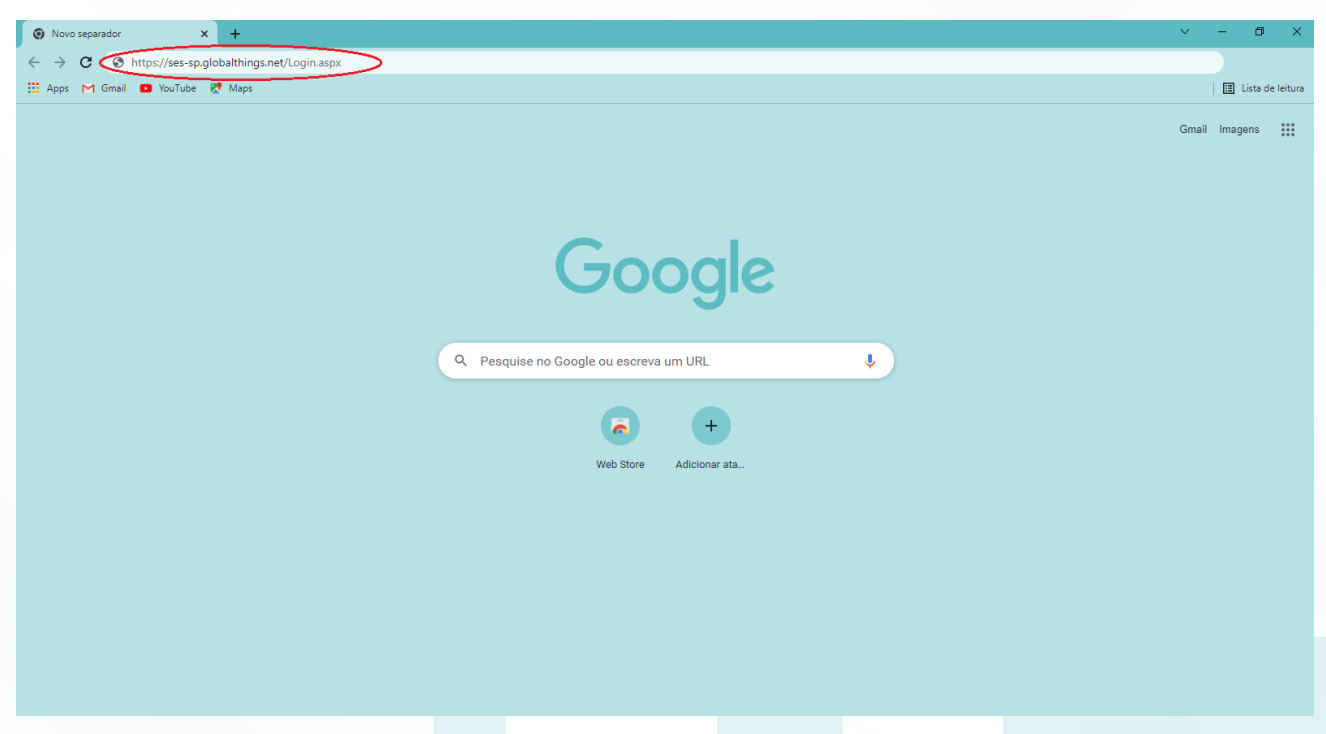

4.5. Preencher na tela inicial do Sistema Effort, os campos com os dados pessoais de "Nome de Acesso" e "Senha";

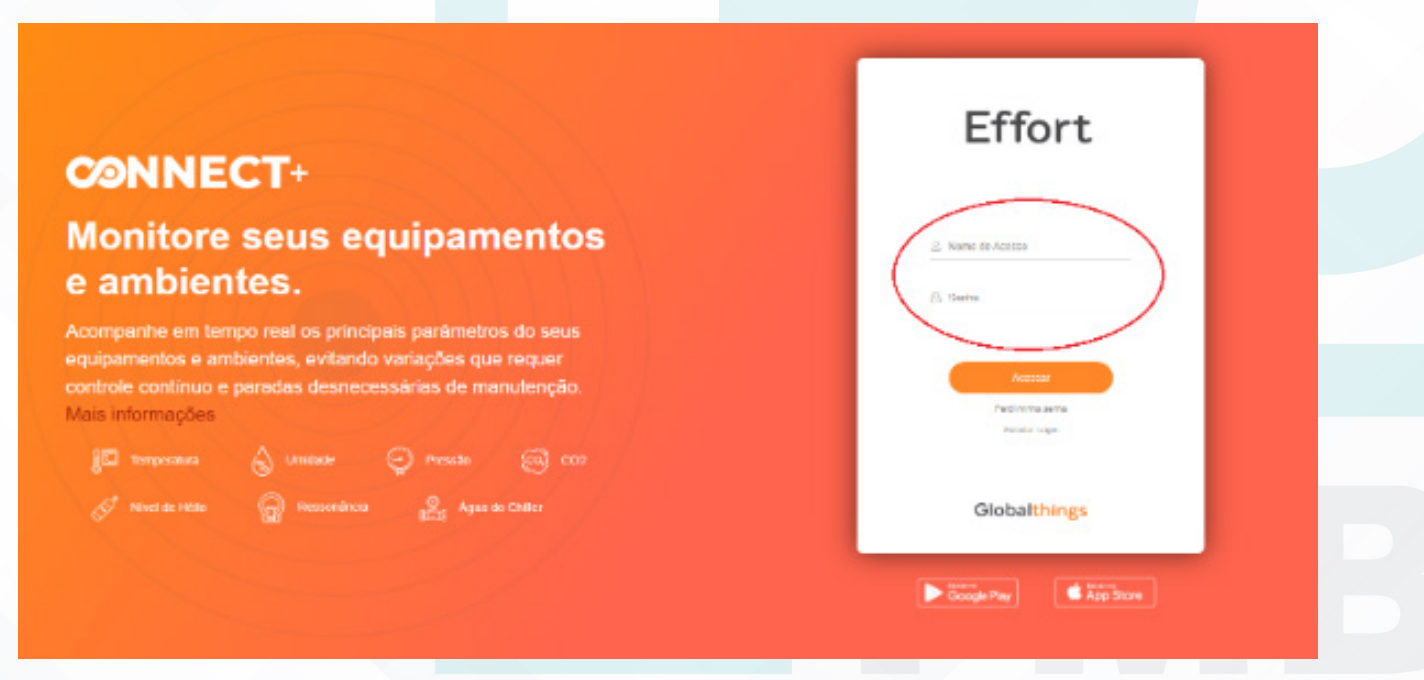

Aprovação - Diretor do Departamento de Infraestrutura: Marcelo Roberto Martins | Gerente da GEC: Vinicius Tadeu Ramires

Assessoria do Núcleo de Gestão da Qualidade - Gestão 2024

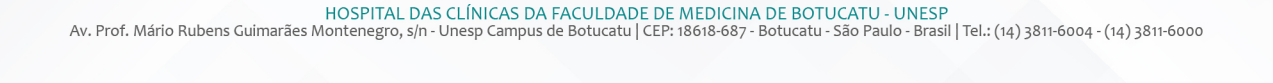

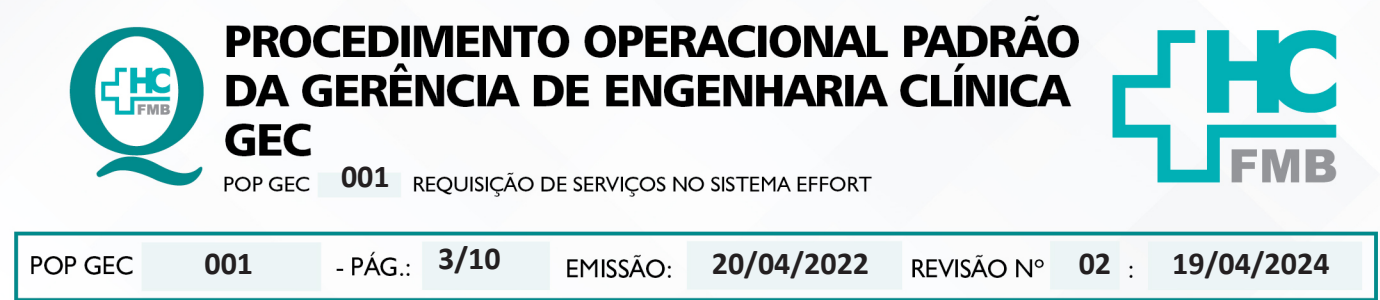

4.6. Clicar no menu à esquerda na opção "Ordem de Serviço" e após no submenu "Minhas Requisições de Serviço";

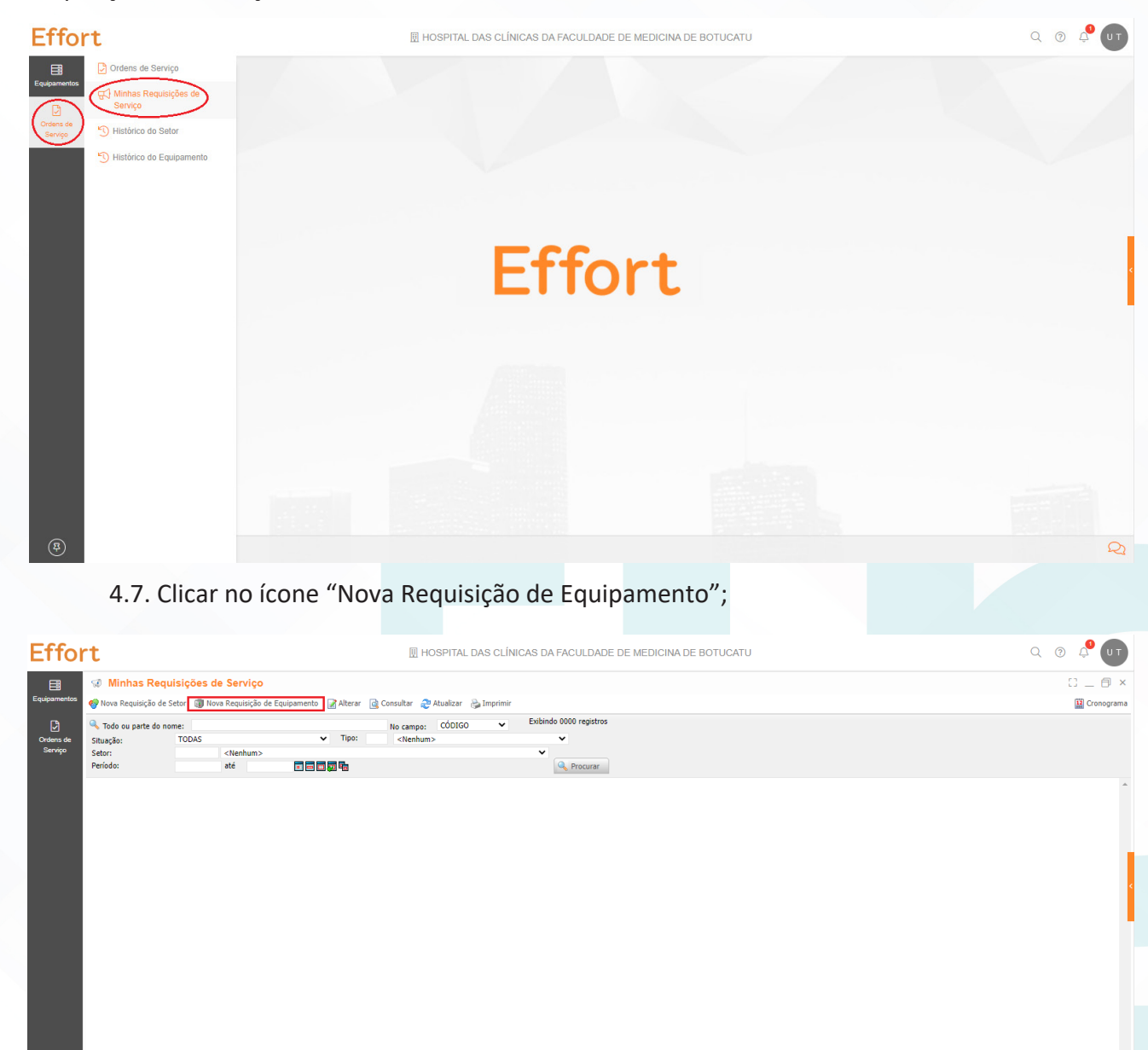

4.8. Aguardar abrir a tela "Nova Requisição de Serviço";

4.9. Preencher o campo "Setor";

Controle de Qualidade

-<br>⊊/Minhas Requisições de Serviço

 $\circledR$ 

Aprovação - Diretor do Departamento de Infraestrutura: Marcelo Roberto Martins | Gerente da GEC: Vinicius Tadeu Ramires

 $\Box$ 

 $\mathcal{Q}$ 

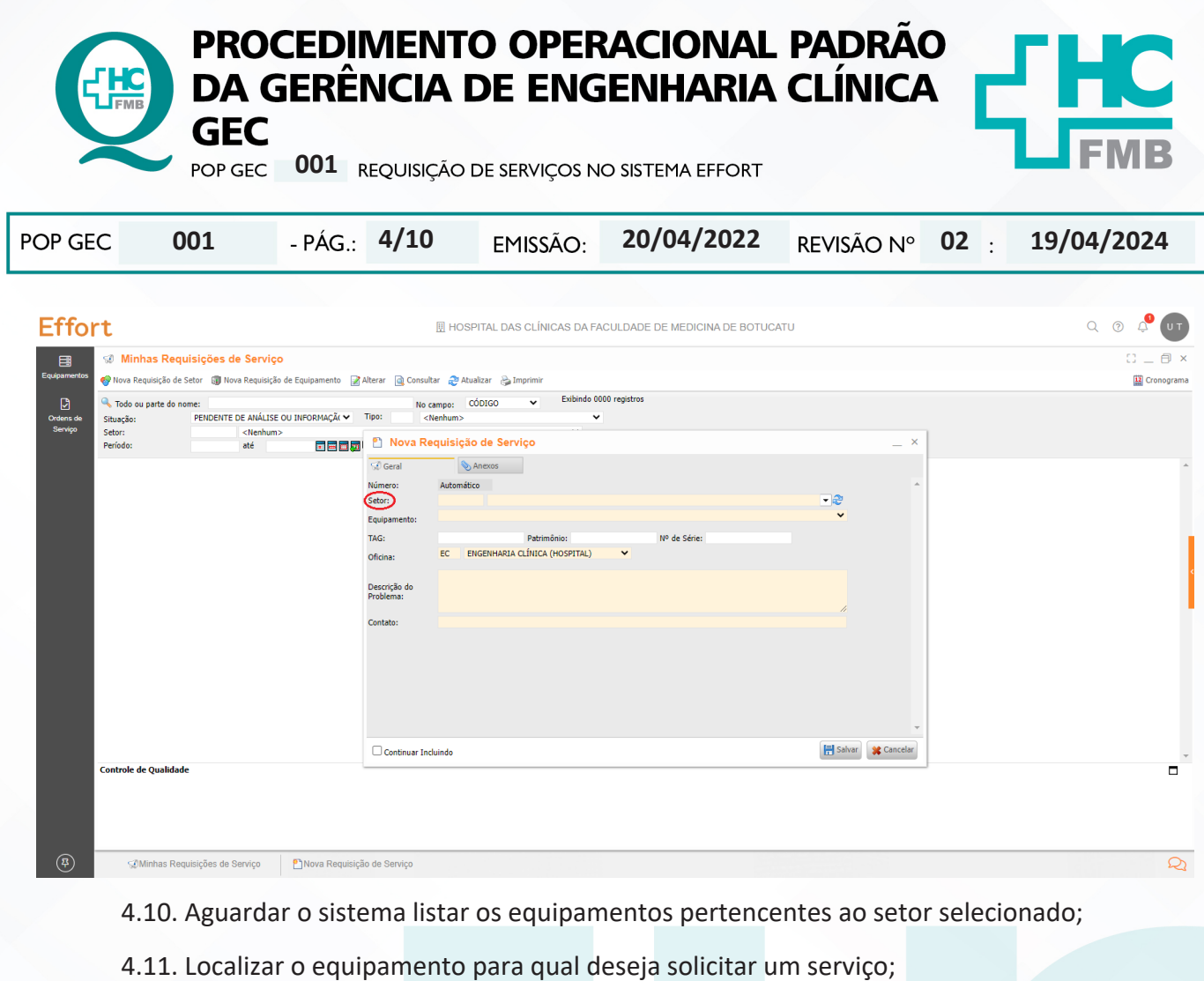

**OBS:** É possível localizar o equipamento procurando no campo "Equipamento" ou preenchendo os campos "TAG", "Patrimônio" ou "Nº de série" e apertando a tecla Enter do teclado.

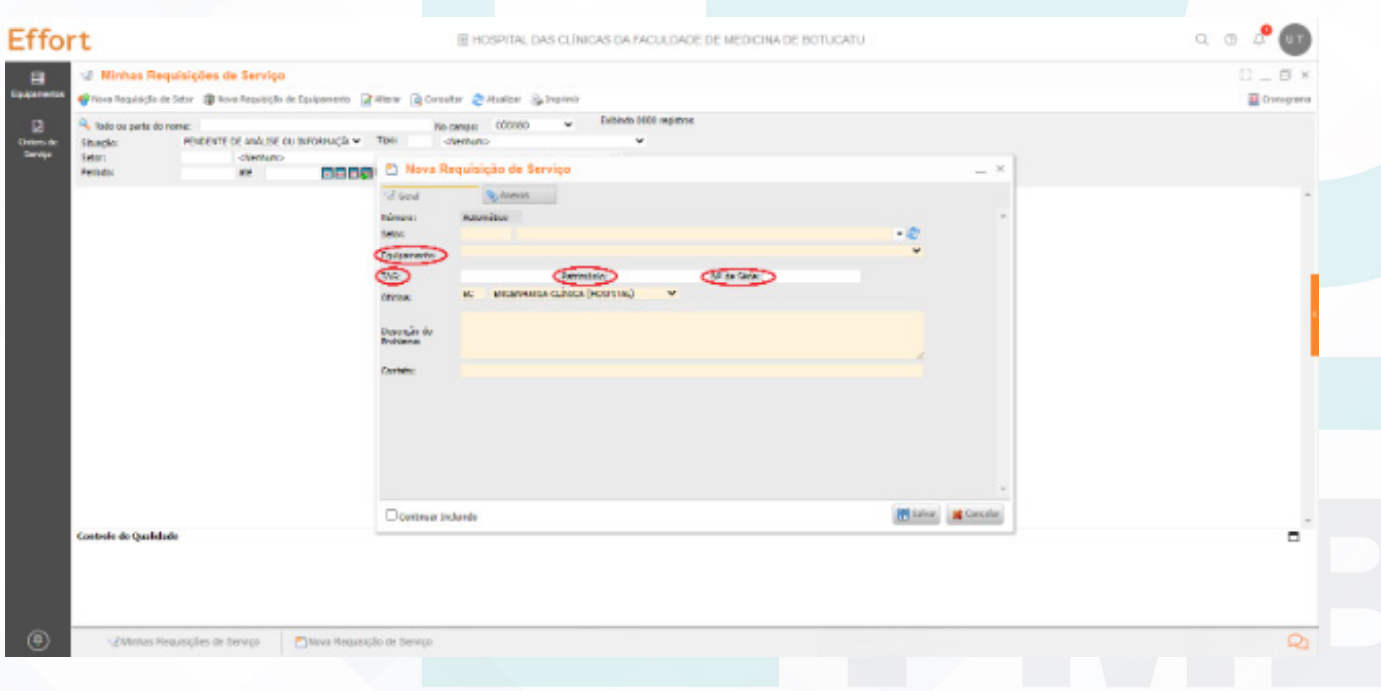

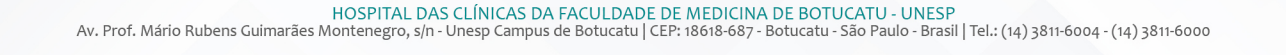

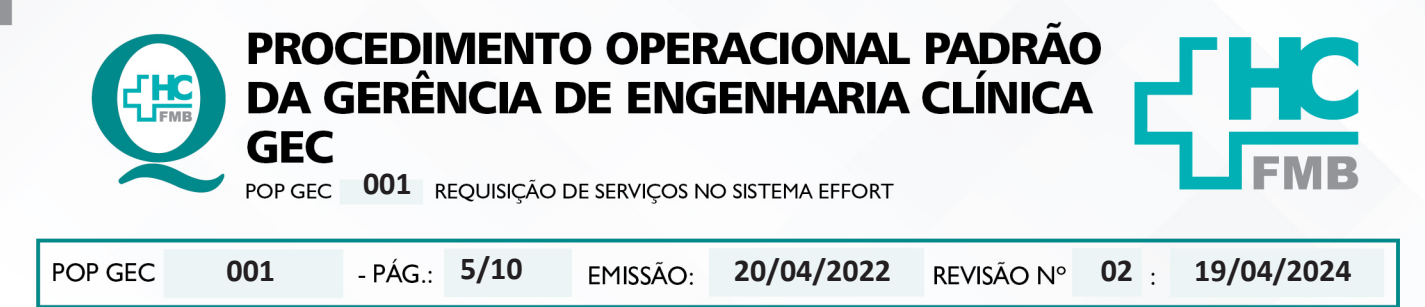

4.12. Relatar no campo "Descrição do Problema", de forma detalhada o defeito apresentado e/ou o serviço a ser realizado;

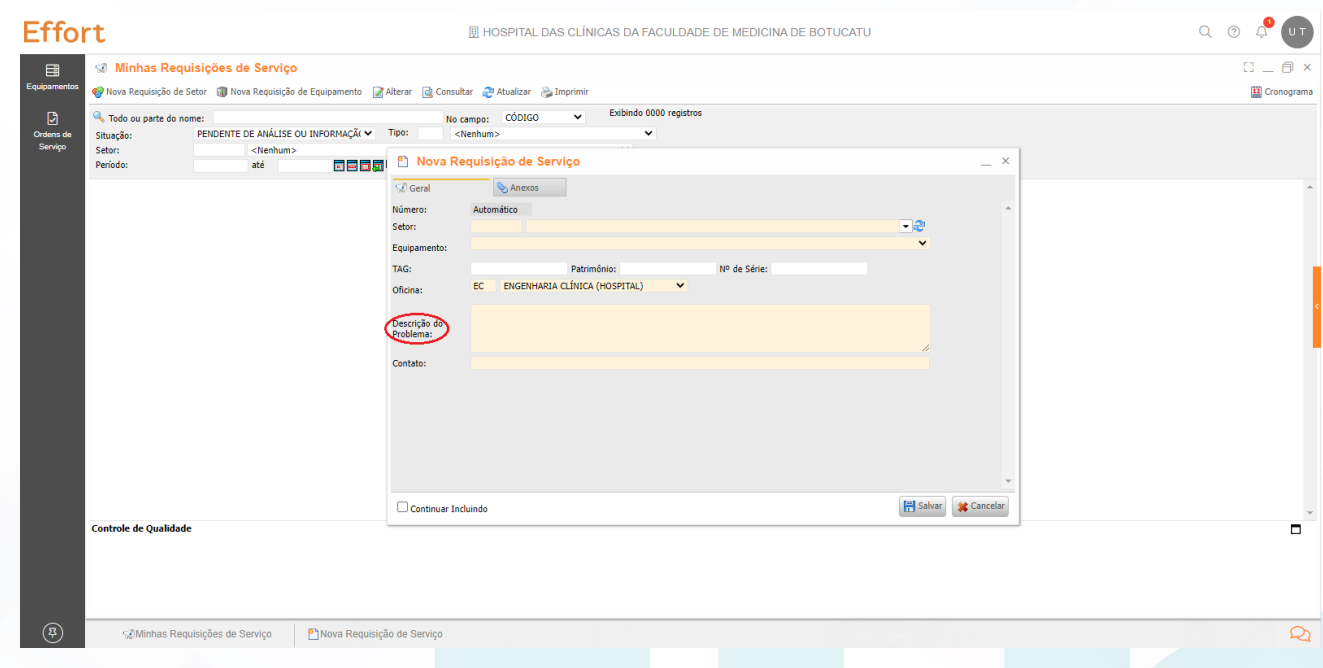

4.13. Identificar no campo "Contato", pelo menos dois responsáveis do setor para acompanhamento do atendimento e um telefone de contato do setor;

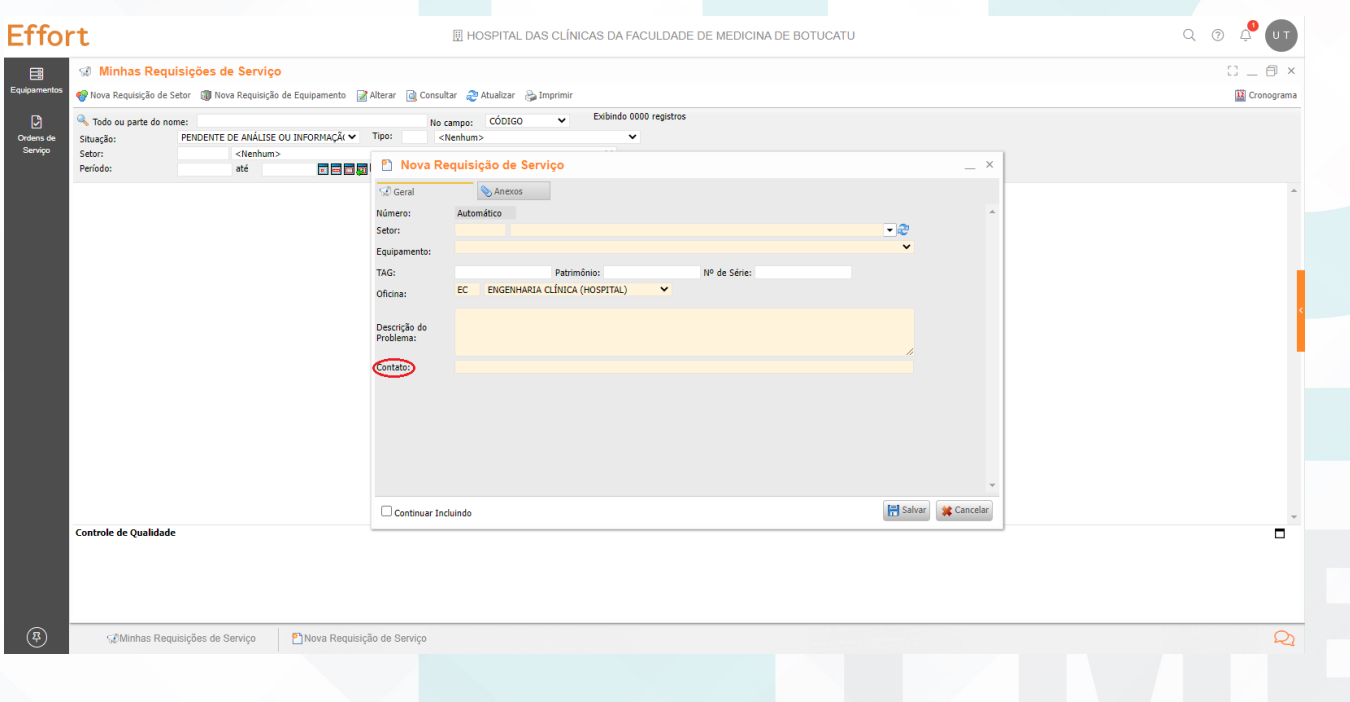

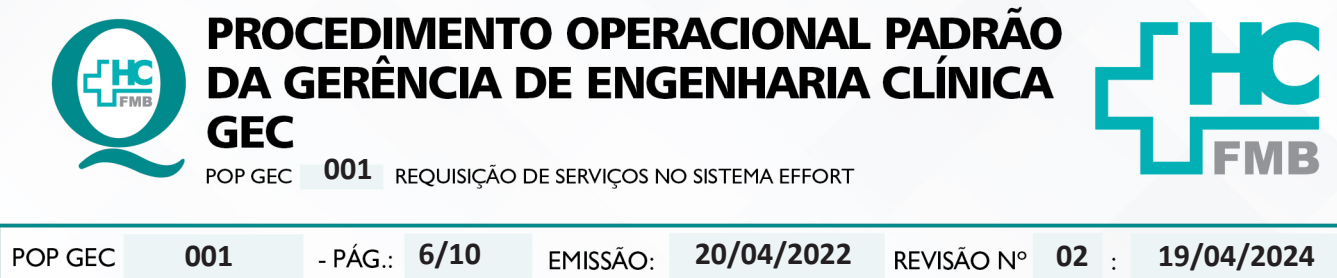

# 4.14. Clicar em "Salvar";

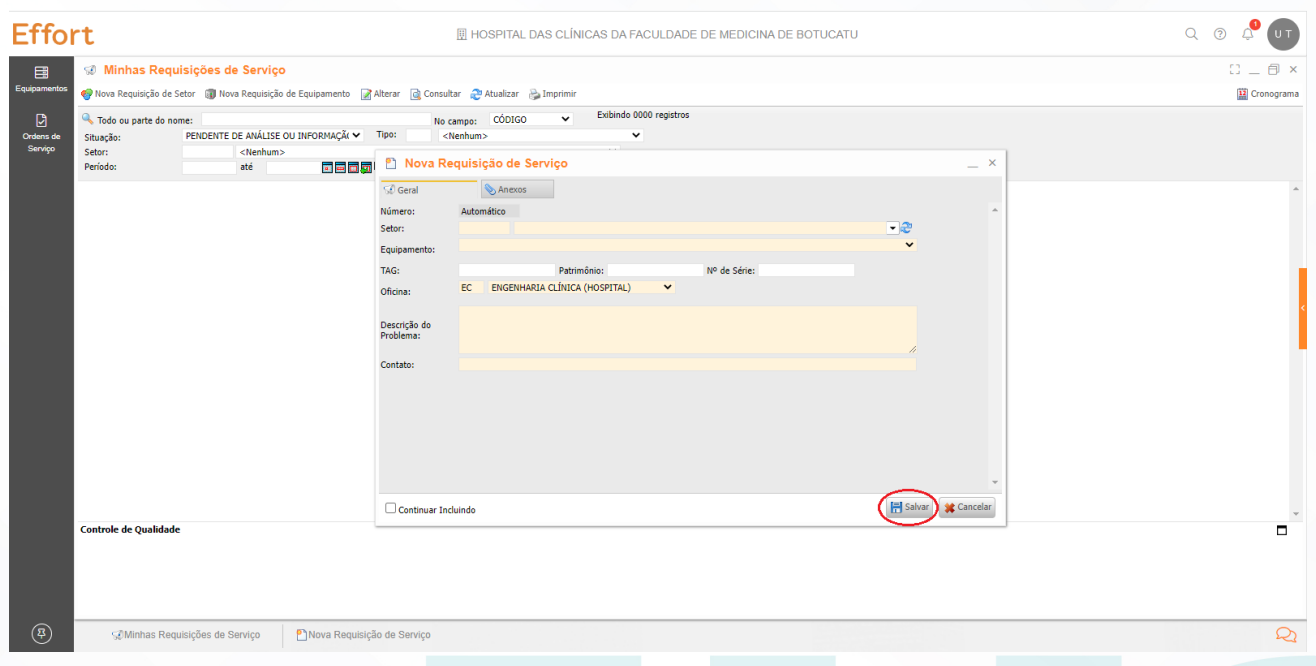

4.15. Aguardar a tela onde é possível identificar o número da requisição no campo código. Esse número poderá ser usado para futuros contatos com a GEC;

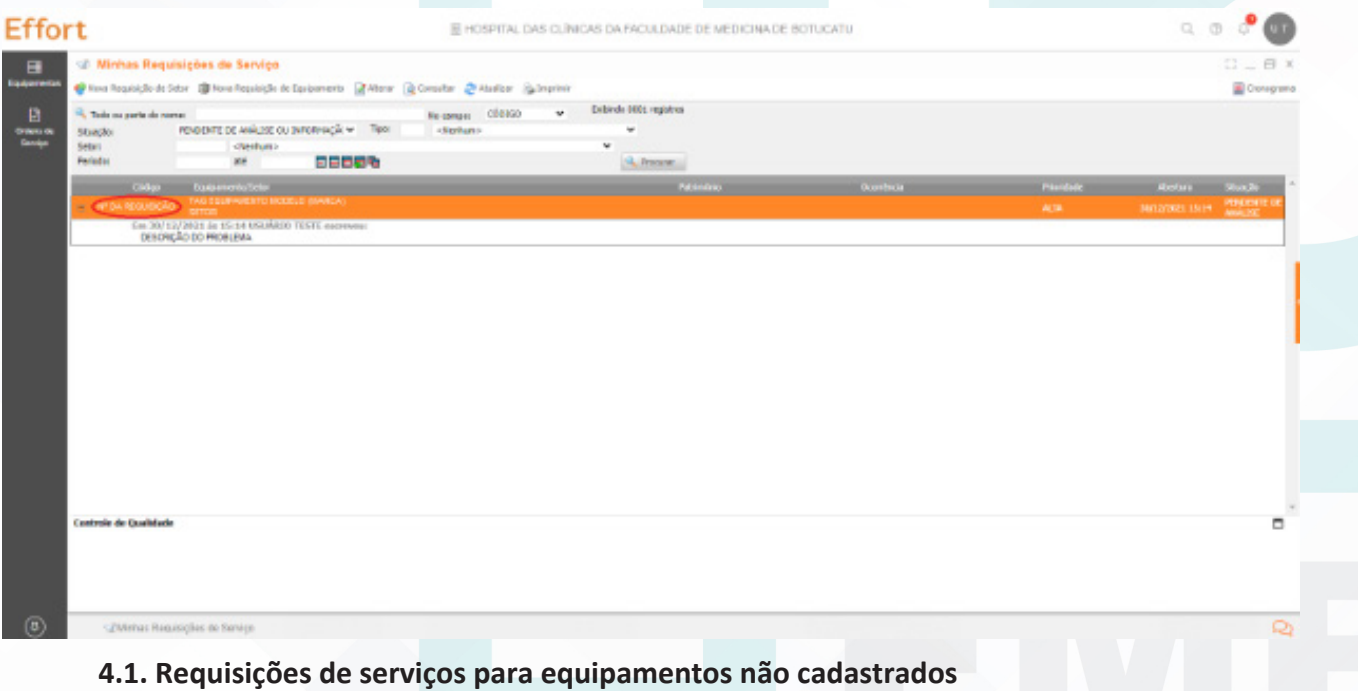

1. Realizar a requisição de serviço selecionando o setor;

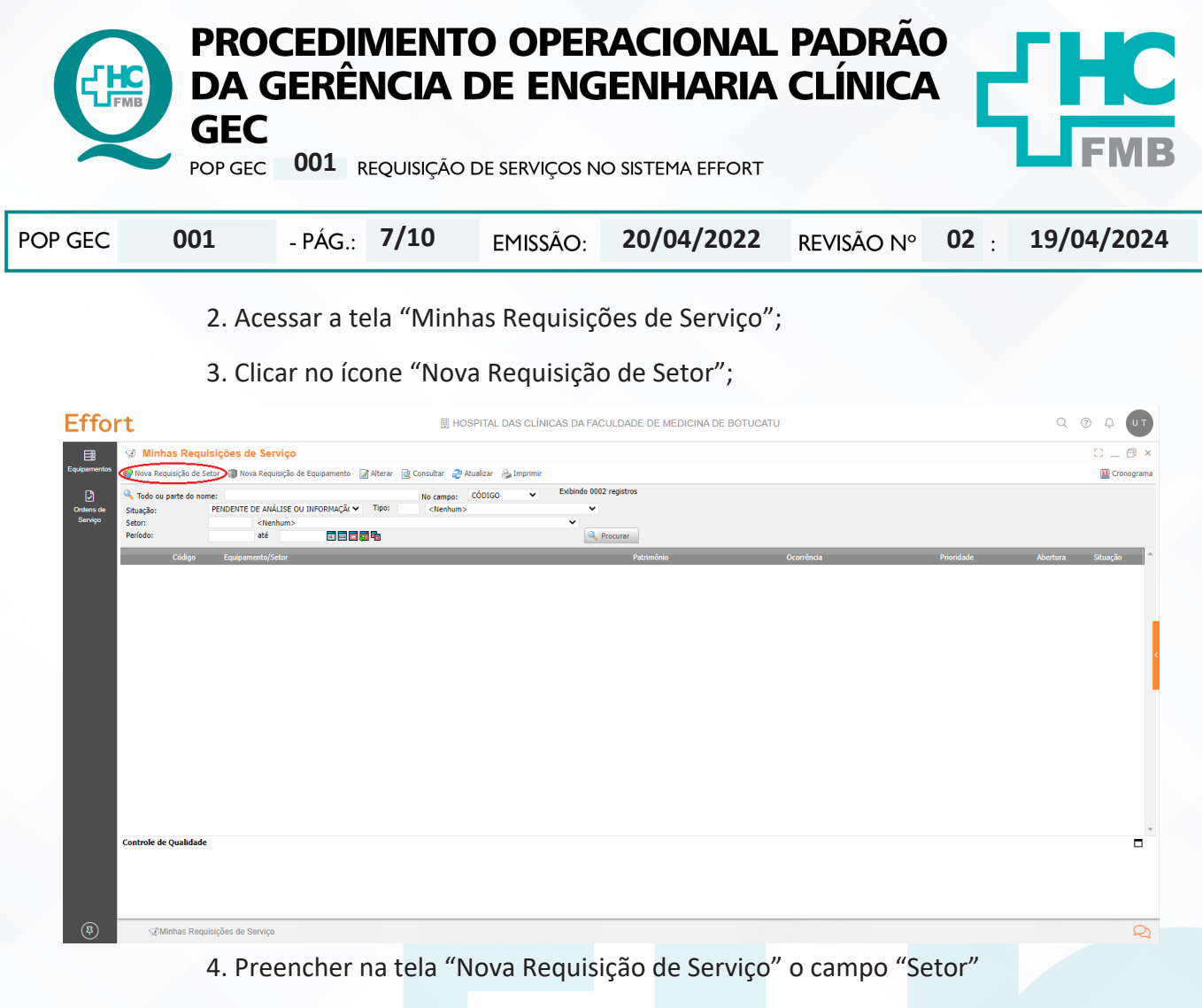

 5. Detalhar o problema no campo "Descrição do Problema": identificação do equipamento (colocando a marca, o modelo, o patrimônio e o número de série) e relatar de forma detalhada o defeito apresentado e/ou o serviço a ser realizado.

 6. Preencher o campo "Contato" com, pelo menos, dois responsáveis do setor para acompanhamento do atendimento e um telefone de contato do setor;

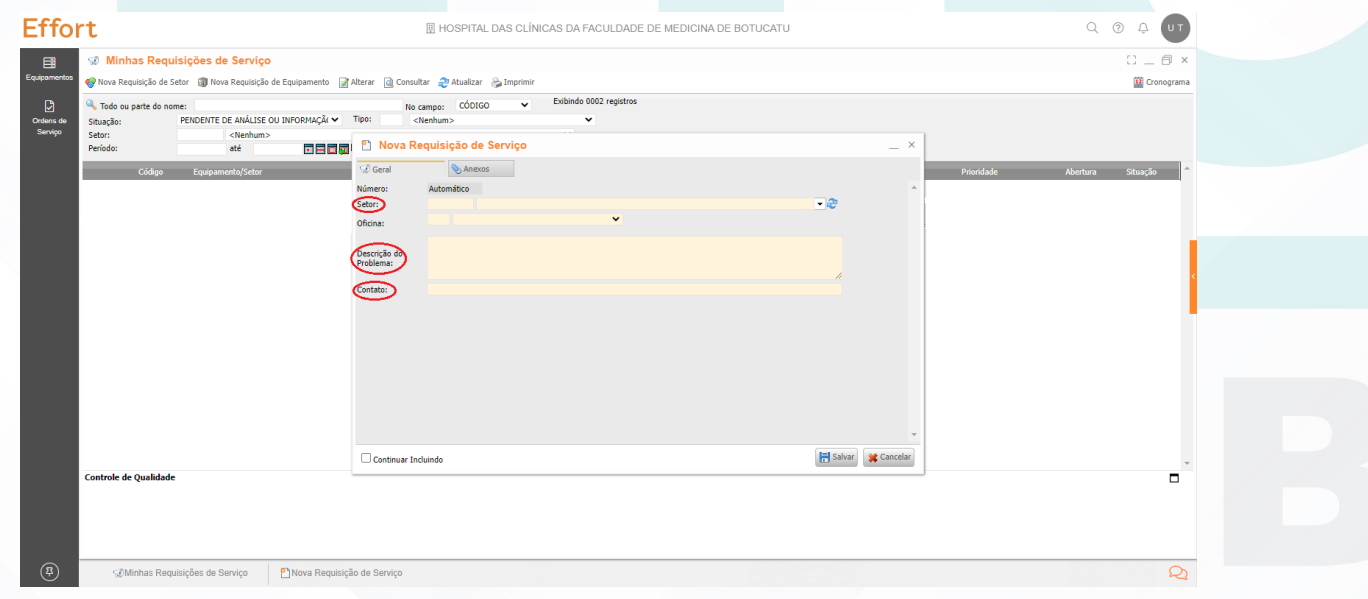

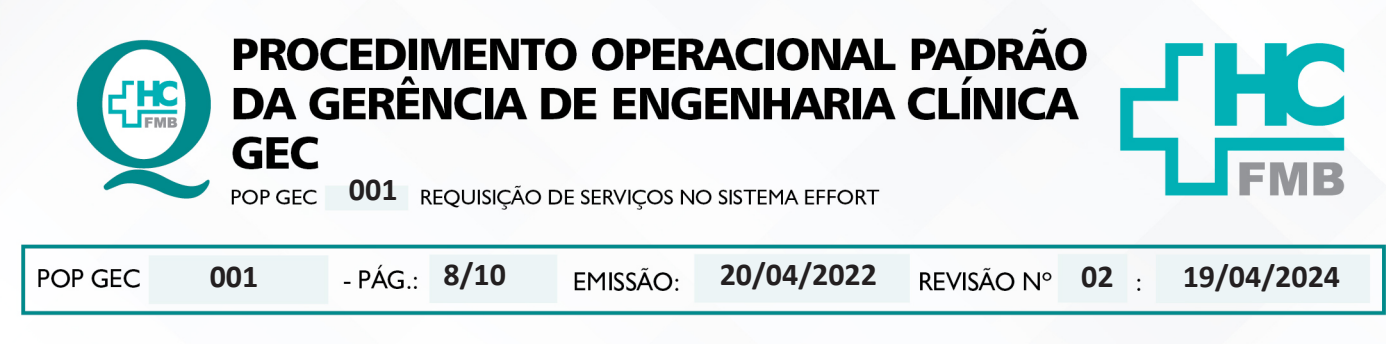

#### 7. Preencher todos os campos necessários, e clicar em salvar;

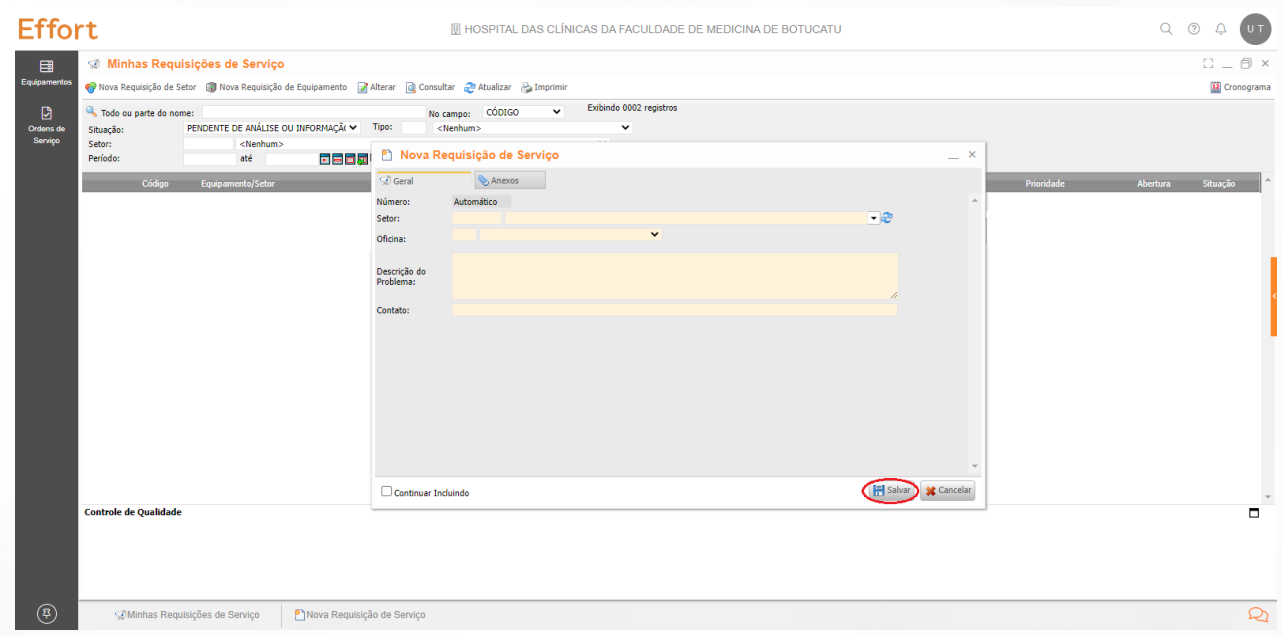

 8. Aguardar a tela onde é possível identificar o número da requisição no campo código. Esse número poderá ser usado para futuros contatos com a GEC;

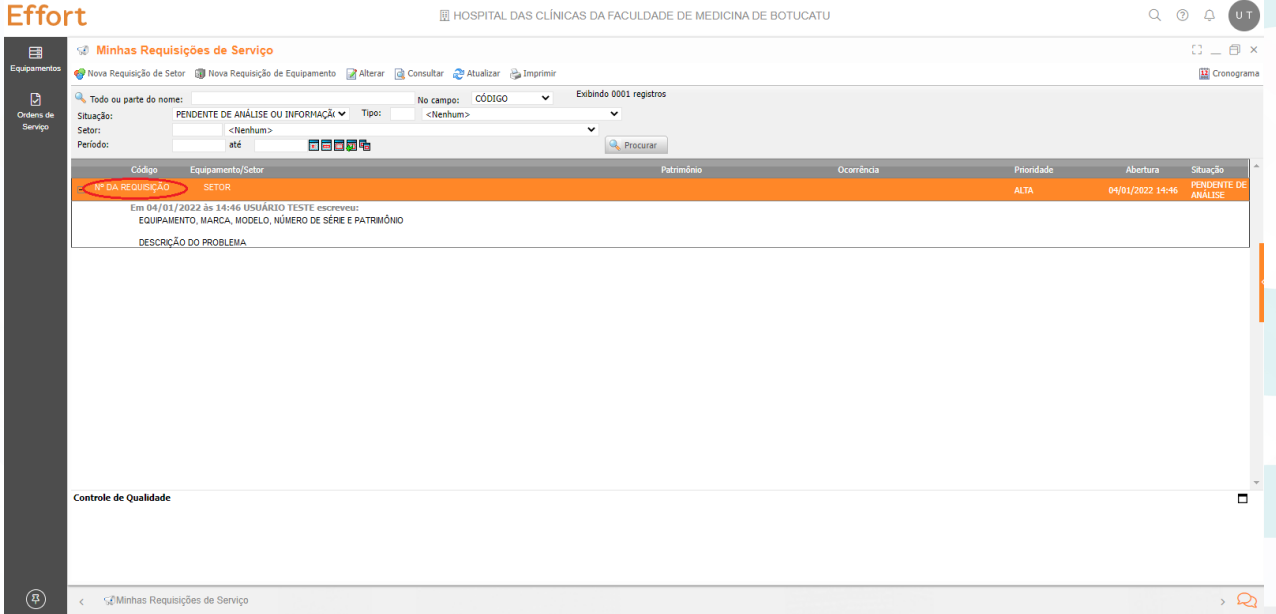

### **5. CONTINGÊNCIA:**

Caso o sistema esteja fora do ar e o chamado for urgente entrar em contato com o ramal 6111 solicitando o serviço.

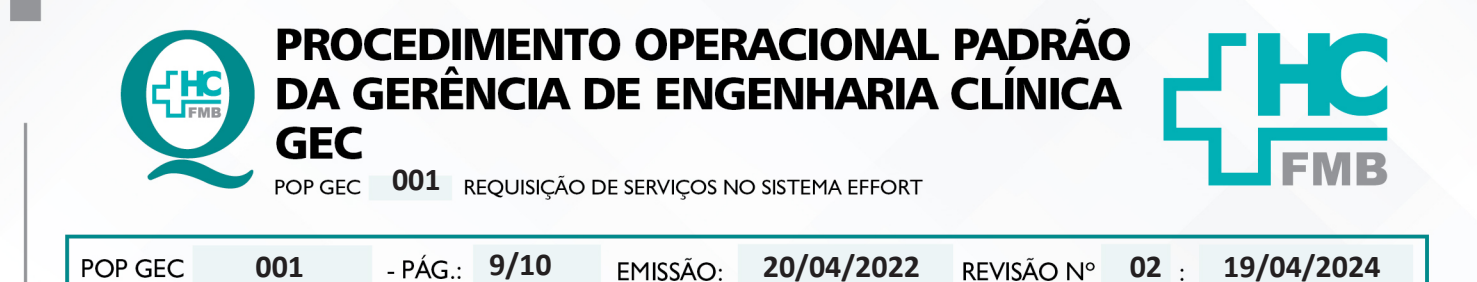

### **6. OBSERVAÇÕES:**

6.1. Caso o usuário não possua acesso ao Sistema Effort, deve-se solicitar o cadastro pelo e-mail engenhariaclinica.hcfmb@unesp.br e acessar o **POP GEC 001 – REQUISIÇÃO DE SERVIÇOS NO SISTEMA EFFORT** disponível a intranet do HCFMB.

6.2. **Avaliação / Qualificação** – Sempre que a equipe de engenharia clínica e manutenção concluem uma OS, o conteúdo é entregue por e-mail ao usuário e a tela muda para avaliação.

6.3. É OBRIGATÓRIO avaliar as OSs já fechadas, clicando em um dos rostinhos: **Verde – Bom | Amarelo – Regular | Vermelho – Ruim | X – Serviço Não Realizado**.

6.4. **Prioridade das Manutenções:** As manutenções serão realizadas de acordo com as seguintes prioridades:

• **ALTA:** São equipamentos únicos, ou seja, não possuem back-up ou possibilidade de compartilhamento entre unidades e ocasionem na interrupção da rotina do setor, este serão identificados como prioridade 1 e deverão passar por primeiro atendimento dentro de 8 horas úteis da emissão da O.S.

• **MÉDIA:** São equipamentos que possuem único back-up e não tem possibilidade de compartilhamento entre unidades, estes serão identificados como prioridade 2 e deverão passar por primeiro atendimento dentro de 16 horas úteis da emissão da O.S.

• **BAIXA:** São equipamentos que possuem mais de um back-up e ou possibilidade de compartilhamento entre unidades sem prejuízo aos serviços, estes serão identificados como prioridade 3 e poderão passar por primeiro atendimento em até 24 horas úteis após o recebimento da O.S.

### **7. AUTORES E REVISORES**

**7.1. Autores / Colaboradores:** Vinícius Tadeu Ramires e Isabella Dota de Sá.

**7.2. Revisores:** Vinícius Tadeu Ramires.

# **8. REFERÊNCIAS BIBLIOGRÁFICAS:**

Não se Aplica

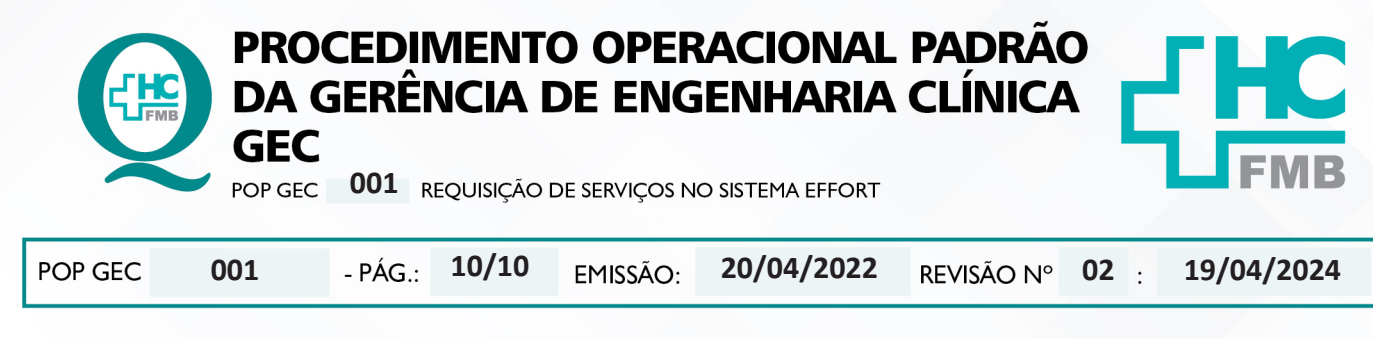

# **9. TERMO DE AUTORIZAÇÃO DE DIVULGAÇÃO ELETRÔNICA E APROVAÇÃO DE DOCUMENTO**

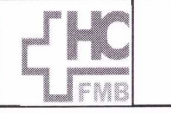

**HOSPITAL DAS CLÍNICAS** 

FACULDADE DE MEDICINA DE BOTUCATU<br>NÚCLEO DE GESTÃO DA QUALIDADE DO TOR DE SON ANGELEO DE GESTÃO DA QUALIDADE<br>Av. Professor Mário Rubens Guimarães Montenegro, sín CEP 18618-687 - Botucatu - São Paulo - Brasil<br>Tel. (14) 3811

TERMO DE AUTORIZAÇÃO DE DIVULGAÇÃO ELETRÔNICA E APROVAÇÃO DE **DOCUMENTO** 

#### 1. IDENTIFICAÇÃO DO DOCUMENTO

1.1. Título: POP GEC 001 - REQUISIÇÃO DE SERVIÇOS NO SISTEMA EFFORT

1.2. Área Responsável: GERÊNCIA DE ENGENHARIA CLÍNICA - GEC

1.3. Data da Elaboração: 20/04/2022 - Total de páginas: 10 - Data da Revisão: 19/04/2024

Número da Revisão: 02

1.4. Autorização de Divulgação Eletrônica do Documento e Consentimento de Exposição de dados (nome completo e número de registro profissional) durante a vigência do documento:

Eu, como autor e/ou revisor do documento citado, aprovo e autorizo a divulgação eletrônica do mesmo:

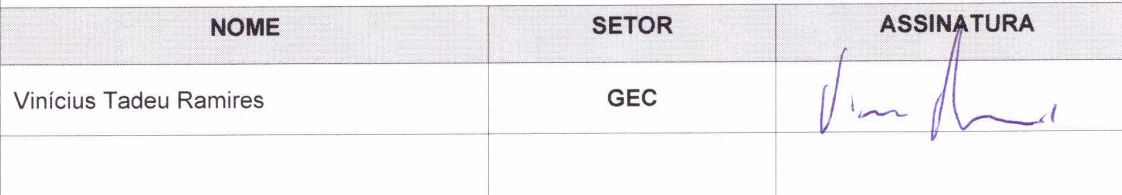

2. DECLARAÇÃO DE CIÊNCIA, APROVAÇÃO DE DOCUMENTO E CONSENTIMENTO DE EXPOSIÇÃO DO NOME COMPLETO (DURANTE O PERÍODO DE VIGÊNCIA DO DOCUMENTO):

Declaro que estou ciente e aprovo o conteúdo do documento: POP GEC 001 - REQUISIÇÃO DE SERVIÇOS NO SISTEMA EFFORT. Também autorizo a exposição do meu nome completo.

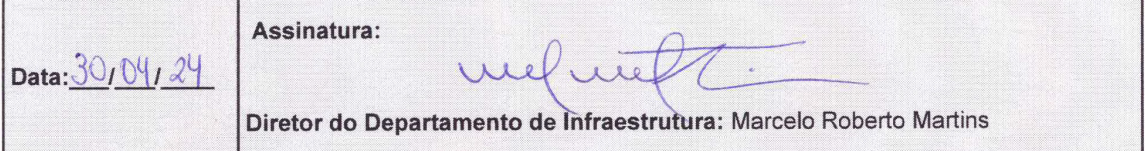